# **Configure SD-WAN Edge Router for Inline Deployment**

### **Contents**

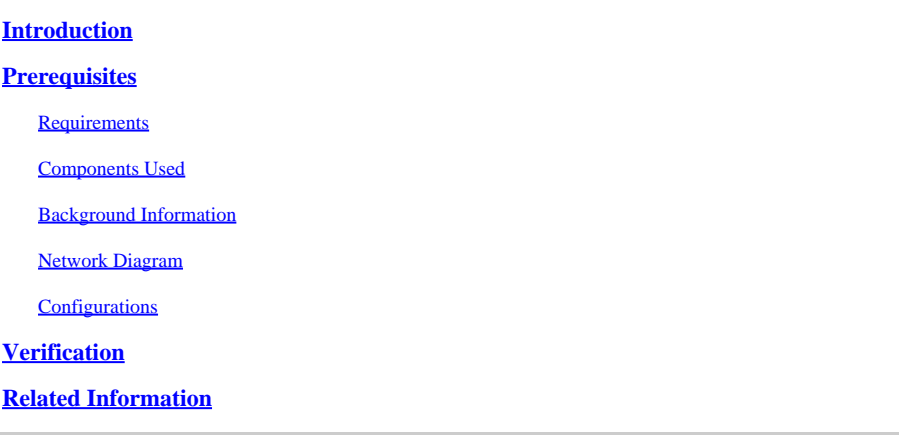

### <span id="page-0-0"></span>**Introduction**

This document describes how to configure Cisco SD-WAN Edge with MPLS transport to access Cisco SD-WAN controllers on Internet via inline DC WAN Edge.

## <span id="page-0-1"></span>**Prerequisites**

#### <span id="page-0-2"></span>**Requirements**

Cisco recommends knowledge of these topics:

- Cisco Software-Defined Wide Area Network (SD-WAN)
- Routing

#### <span id="page-0-3"></span>**Components Used**

The information in this document is based on these software and hardware versions:

- Cisco vManage version 20.6.5.2
- Cisco WAN Edge router version 17.06.05

The information in this document was created from the devices in a specific lab environment. All of the devices used in this document started with a cleared (default) configuration. If your network is live, ensure that you understand the potential impact of any command.

#### <span id="page-0-4"></span>**Background Information**

In an Inline DC WAN Edge deployment, control traffic incoming from the MPLS need to reach SD-WAN Controllers on the Internet. Traffic can be routed between MPLS and Internet in VPN 0.

In this case, the tunnel configuration needs to be removed from the MPLS and Internet physical interfaces and placed on two separate loopback interfaces.

#### <span id="page-1-0"></span>**Network Diagram**

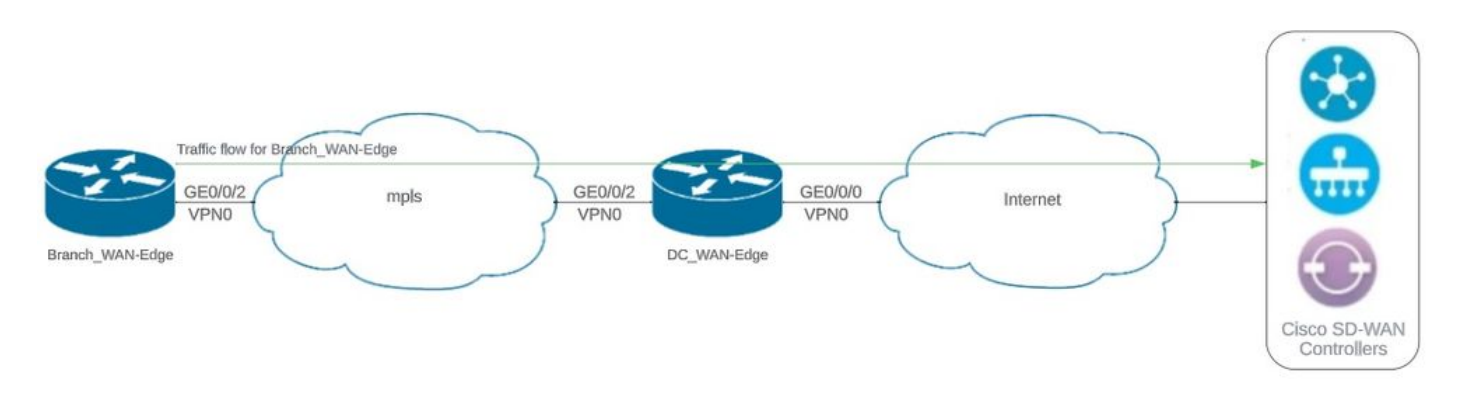

<span id="page-1-1"></span>*Network Topology*

#### **Configurations**

In this Deployment, the Branch WAN edge device needs to access controllers through DC WAN edge. In this scenario, an additional physical interface is added in VPN 0 on DC WAN edge and tunnels are moved from physical interface to loopback interface.

Moving the Tunnel from Physical interface to loopback interface allows the DC WAN Edge Router to act as transit for the traffic from DC WAN edge and Branch WAN edge Router. There must be connectivity between loopback IP addresses and controllers to form control and data plane.

This output captures DC WAN edge Interface configuration:

```
interface GigabitEthernet0/0/0
  ip address 10.201.186.175 255.255.255.224
  no shutdown
!
interface GigabitEthernet0/0/2
  description connection to Branch_WAN-Edge
  ip address 192.168.20.21 255.255.255.252
  no shutdown
!
interface Loopback1
  description wan_color_green
  ip address 192.168.20.2 255.255.255.255
  no shutdown
!
interface Loopback2
  description wan_color_custom2
  ip address 192.168.20.10 255.255.255.255
  no shutdown
!
```
Next output captures DC WAN edge tunnel configuration:

DC\_WAN-Edge#sh sdwan running-config sdwan sdwan interface Loopback1

 tunnel-interface encapsulation ipsec weight 1 no border color green no last-resort-circuit no low-bandwidth-link max-control-connections 1 no vbond-as-stun-server vmanage-connection-preference 5 port-hop carrier default nat-refresh-interval 5 hello-interval 1000 hello-tolerance 12 no allow-service all no allow-service bgp allow-service dhcp allow-service dns allow-service icmp no allow-service sshd no allow-service netconf no allow-service ntp no allow-service ospf no allow-service stun allow-service https no allow-service snmp no allow-service bfd exit exit interface Loopback2 tunnel-interface encapsulation ipsec weight 1 no border color custom2 restrict no last-resort-circuit no low-bandwidth-link max-control-connections 1 no vbond-as-stun-server vmanage-connection-preference 5 port-hop carrier default nat-refresh-interval 5 hello-interval 1000 hello-tolerance 12 no allow-service all no allow-service bgp allow-service dhcp allow-service dns allow-service icmp no allow-service sshd no allow-service netconf no allow-service ntp no allow-service ospf no allow-service stun allow-service https no allow-service snmp no allow-service bfd exit exit

!

Next output captures Branch\_WAN-Edge tunnel configuration:

```
Branch_WAN-Edge#sh sdwan run sdwan
sdwan
  interface GigabitEthernet0/0/2
    tunnel-interface
      encapsulation ipsec weight 1
      no border
      color custom2
      no last-resort-circuit
      no low-bandwidth-link
      no vbond-as-stun-server
      vmanage-connection-preference 5
      port-hop
      carrier                       default
   nat-refresh-interval 5
   hello-interval 1000
   hello-tolerance 12
      no allow-service all
      no allow-service bgp
      allow-service dhcp
      allow-service dns
      allow-service icmp
      no allow-service sshd
      no allow-service netconf
      no allow-service ntp
      no allow-service ospf
      no allow-service stun
      allow-service http
      no allow-service snmp
      no allow-service bfd
    exit
  exit
!
```
### <span id="page-3-0"></span>**Verification**

Next output captures control plane connectivity for DC\_WAN-Edge.

```
DC_WAN-Edge#sh sdwan control connections 
PEER PEER CONTROLLER 
PEER PEER PEER SITE DOMAIN PEER PRIV PEER PUB GROUP 
TYPE PROT SYSTEM IP ID ID PRIVATE IP PORT PUBLIC IP PORT ORGANIZATION LOCAL COLOR PROXY STATE UPTIME ID 
------------------------------------------------------------------------------------------------------------------------------
vsmart dtls 10.10.10.2 1 1 10.201.186.172 12346 10.201.186.172 12346 rch_sdwan_lab custom2 No up 0:00:00:37 0
vsmart dtls 10.10.10.2 1 1 10.201.186.172 12346 10.201.186.172 12346 rch_sdwan_lab green No up 0:00:00:
vmanage dtls 10.10.10.1 1 0 10.201.186.171 12746 10.201.186.171 12746 rch_sdwan_lab green No up 0:00:00
```
Next output captures control plane connectivity for Branch\_WAN-Edge.

#### PEER PEER CONTROLLER PEER PEER PEER SITE DOMAIN PEER PRIV PEER PUB GROUP TYPE PROT SYSTEM IP ID ID PRIVATE IP PORT PUBLIC IP PORT LOCAL COLOR PROXY STATE UPTIME ID ----------------------------------------------------------------------------------------------------

vsmart dtls 10.10.10.2 1 1 10.201.186.172 12346 10.201.186.172 12346 custom2 No up 0:00:00:20 0 vmanage dtls 10.10.10.1 1 0 10.201.186.171 12346 10.201.186.171 12346 custom2 No up 0:00:00:22 0

Next output captures data plane connectivity for DC\_WAN-Edge. The local color green is forming BFD session with remote edge devices.

DC\_WAN-Edge#sh sdwan bfd sessions SOURCE TLOC REMOTE TLOC DST PUBLIC DST PUBLIC DETECT TX SYSTEM IP SITE ID STATE COLOR COLOR SOURCE IP IP PORT ENCAP MULTIPLIER INTERVAL(msec UPTIME TRANSITIONS ---------------------------------------------------------------------------------------------------- 10.10.10.60 60 up green biz-internet 192.168.20.2 10.201.186.167 12346 ipsec 7 1000 0:00:06:37 6 10.10.10.20 20 up green biz-internet 192.168.20.2 10.201.186.180 12346 ipsec 7 1000 0:00:06:37 6 10.10.10.5 5 up green default 192.168.20.2 10.201.186.181 12346 ipsec 7 1000 0:00:06:37 6 10.10.10.10 10 up green gold 192.168.20.2 10.201.186.182 12346 ipsec 7 1000 0:00:06:37 6

Next output captures data plane connectivity for Branch\_WAN-Edge. The local color custom2 is forming BFD session with remote edge devices.

Branch\_WAN-Edge#sh sdwan bfd sessions SOURCE TLOC REMOTE TLOC DST PUBLIC DST PUBLIC DETECT TX SYSTEM IP SITE ID STATE COLOR COLOR SOURCE IP IP PORT ENCAP MULTIPLIER INTERVAL(msec) UPTIME TRANSITIONS ---------------------------------------------------------------------------------------------------- 10.10.10.5 5 up custom2 default 192.168.20.22 10.201.186.181 12346 ipsec 7 1000 0:00:07:37 2 10.10.10.10 10 up custom2 gold 192.168.20.22 10.201.186.182 12346 ipsec 7 1000 0:00:07:37 2 10.10.10.20 20 up custom2 biz-internet 192.168.20.22 10.201.186.180 12346 ipsec 7 1000 0:00:07:37 2 10.10.10.60 60 up custom2 biz-internet 192.168.20.22 10.201.186.167 12346 ipsec 7 1000 0:00:07:37 2

### <span id="page-4-0"></span>**Related Information**

• [Cisco SD-WAN Design Guide](https://www.cisco.com/c/en/us/td/docs/solutions/CVD/SDWAN/cisco-sdwan-design-guide.html)